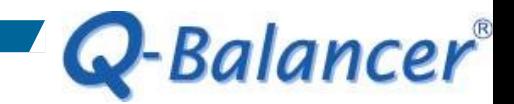

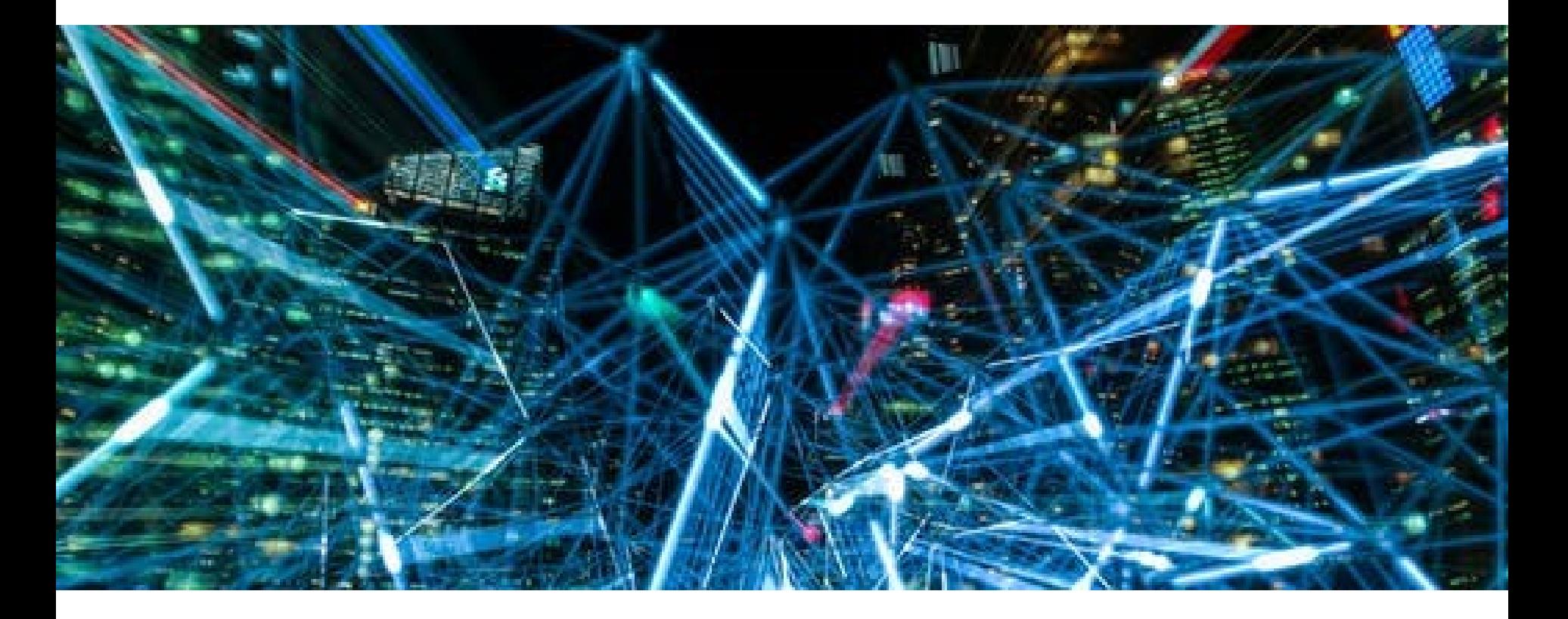

**How To Guide:** *WAN Load Balancing with DNS Routing*

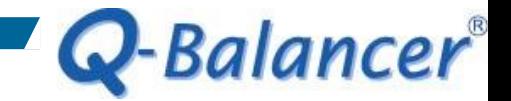

#### *Introduction*

In a multiple WAN network, link load balancer or firewall usually decides the outbound path for a destined domain with the IP address from its first DNS lookup.

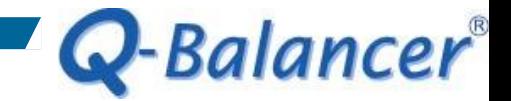

*Issue*

When new requests to the same destined domains arise, they will take the same path. However some domains, especially large organizations, have multiple IP addresses and randomly change their IP resolution from time to time. Therefore, path decisions based on destined FQDN cannot work accurately as new sessions will possibly not match the policy-based routing rules.

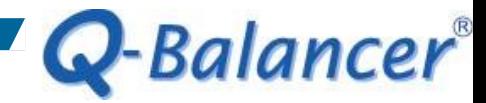

### *Solution: WAN Load Balancing with DNS Routing*

With the advanced mechanism of DNS routing, the Q-Balancer is able to precisely route traffic to the Internet via a particular gateway based on the destined domain names. Whenever a request to a destined domain arises, the solution will dynamically check its updated DNS database and then decides the path.

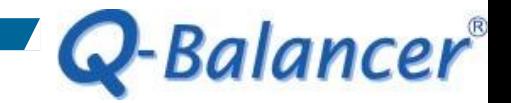

### *Diagram Example*

The following is a simplified version of network diagram:

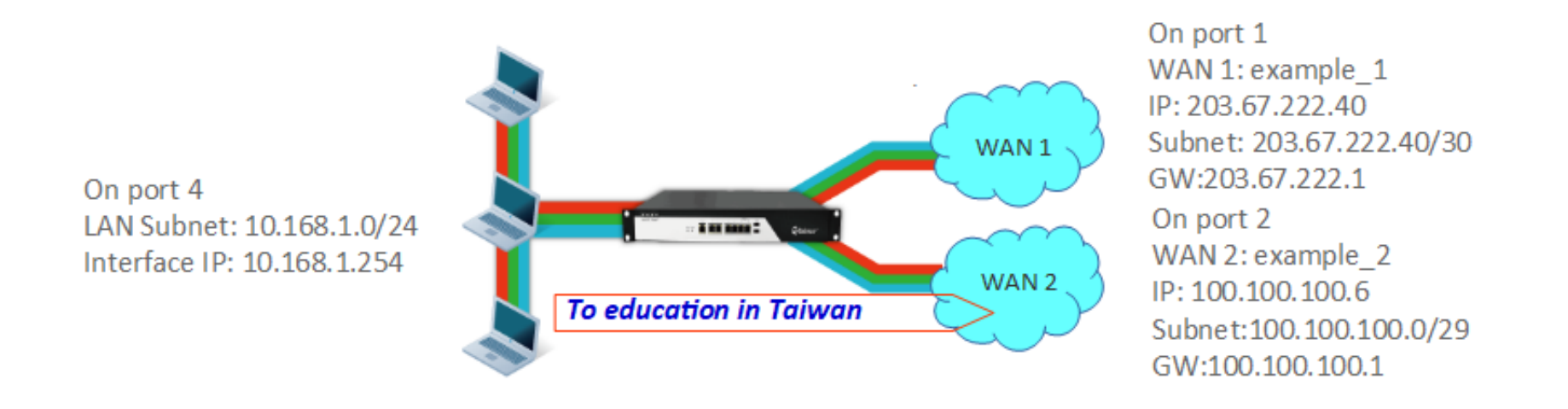

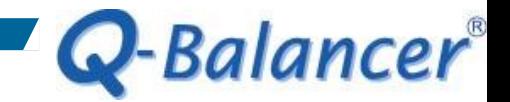

In this case, we are requested to:

1. direct all traffic to the Internet via WAN 1 and WAN 2 at the same time, while LAN users can still access the Internet when/if one of the WAN links is down or saturated.

2. direct traffic to all education organizations in Taiwan via WAN 2, and via WAN 1 in case WAN 2 is down.

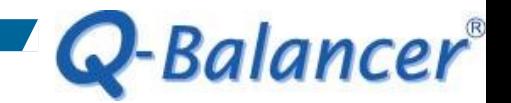

### Follow the steps below to configure the appliance:

- *1. WAN > ADD > Static*
- *2. LAN > ADD*
- *3. Object > Host > ADD > FQDN*
- *4. Object > DPS > ADD > Weight Round Robin by Connection*
- *5. Object > DPS > ADD > Priority*
- *6. Policy Routing > ADD*

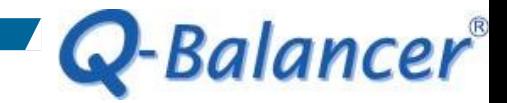

#### *WAN > ADD > Static*

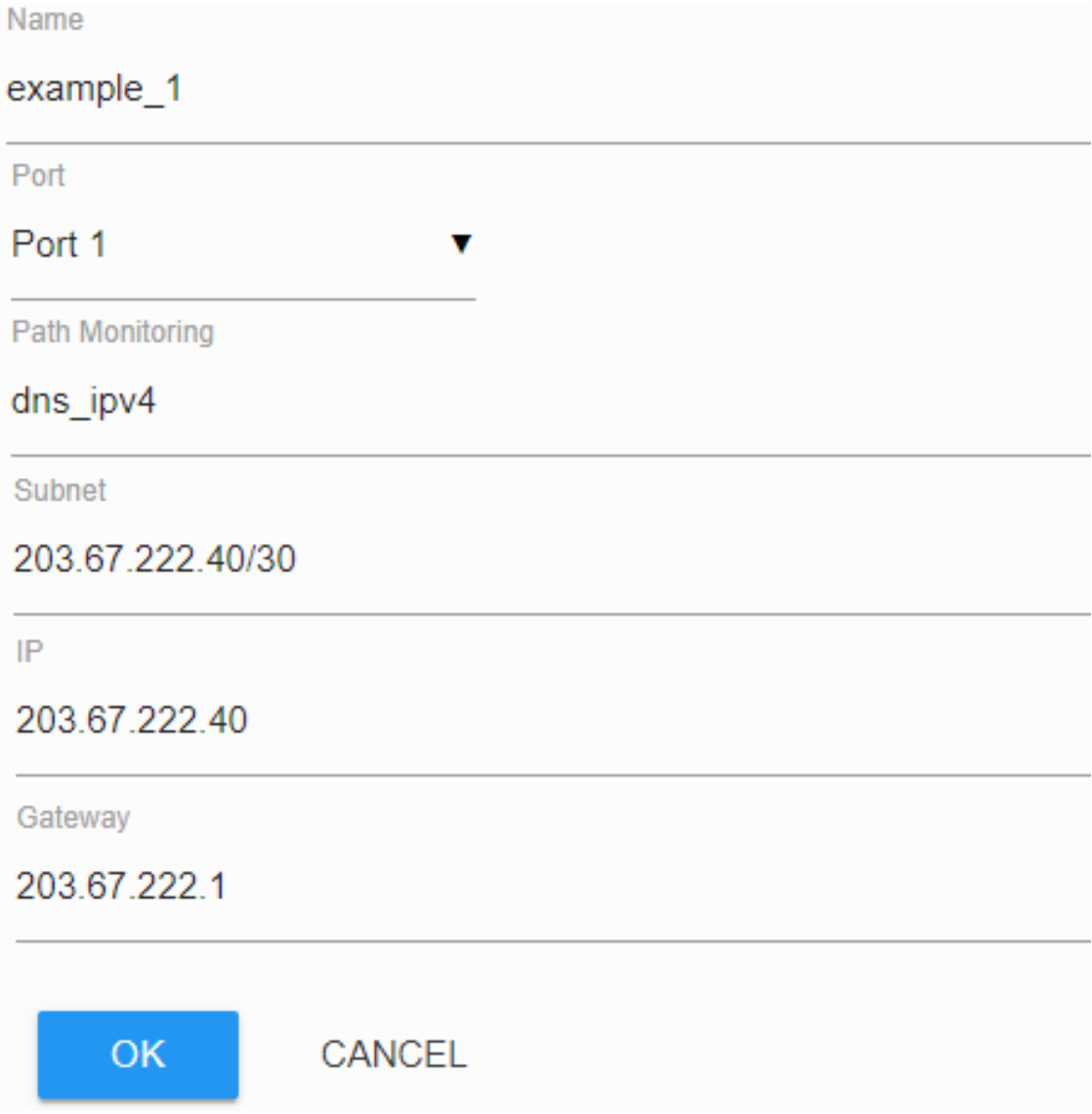

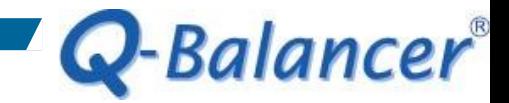

#### *WAN > ADD > Static*

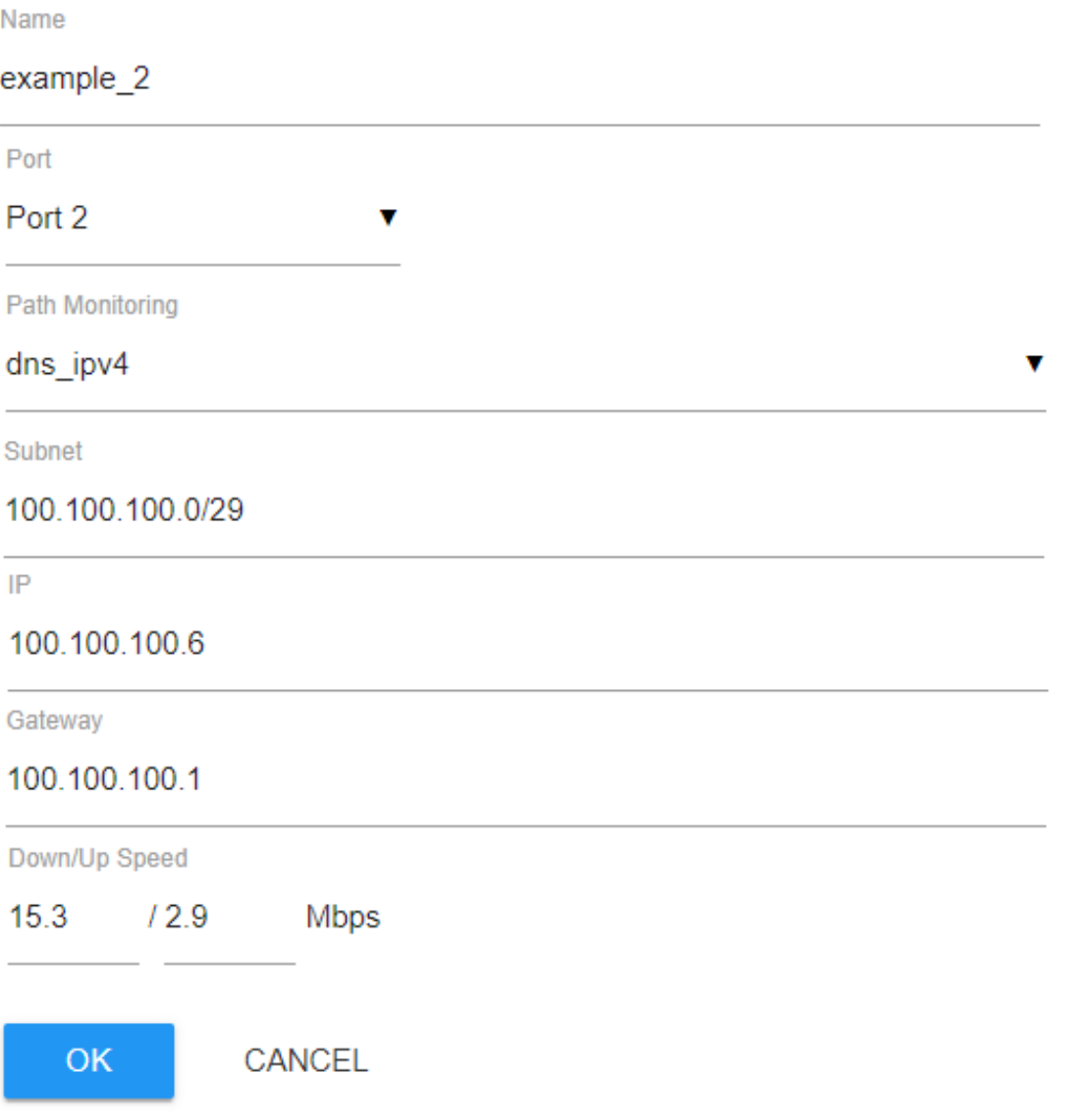

![](_page_9_Picture_0.jpeg)

#### *WAN*

## WAN configuration is done as follows:

#### **WAN**

![](_page_9_Picture_18.jpeg)

![](_page_10_Picture_0.jpeg)

v

#### *LAN > ADD*

Name

LAN\_10.168.1.0 **Related ISP** Auto Port Port 4 v Subnet 10.168.1.0/24 Route **O** Interface **O** Gateway IP 10.168.1.254 **DHCP** Enabled

CANCEL

OK

![](_page_11_Picture_0.jpeg)

#### *LAN*

## LAN configuration is done as follows:

## **LAN**

![](_page_11_Picture_18.jpeg)

![](_page_12_Picture_0.jpeg)

#### *Object > Host > ADD > FQDN*

![](_page_12_Picture_10.jpeg)

![](_page_13_Picture_0.jpeg)

#### *Object > Host*

Host Object configuration is done as follows:

#### **Hosts**

![](_page_13_Picture_17.jpeg)

## *Objects > DPS > ADD > WRR by Connection*

This is for LAN users to access the Internet via both WAN links.

![](_page_14_Picture_28.jpeg)

![](_page_14_Figure_3.jpeg)

Q-Balancer®

![](_page_15_Picture_0.jpeg)

## *Object > DPS > ADD > Priority*

Sending traffic destined for all.edu.tw via WAN 2, and via WAN 1 if/when WAN 2 is down.

![](_page_15_Picture_29.jpeg)

Proxy

OK

## *Dynamic Path Selection (DPS)*

## DPS configuration is done as follows:

#### **Dynamic Path Selection**

![](_page_16_Picture_18.jpeg)

Q-Balancer®

# Q-Balancer®

## *Policy Routing > ADD* This is for all traffic to the Internet.

![](_page_17_Picture_16.jpeg)

![](_page_18_Picture_0.jpeg)

## *Policy Routing > ADD*

### This is for the traffic destined for all.edu.tw.

![](_page_18_Picture_14.jpeg)

![](_page_19_Picture_0.jpeg)

## *Policy Routing*

#### **Policy Routing**

![](_page_19_Picture_3.jpeg)

![](_page_20_Picture_0.jpeg)

#### *Done!*

1. The LAN hosts of 10.168.1.0/24 should be able to access the Internet via both WAN links concurrently.

2. Check if traffic destined for all.edu.tw goes to the Internet via WAN 2.

**BEE** C:\WINDOWS\system32\cmd.exe C:\Users\installation>ping 8.8.8.8 Pinging 8.8.8.8 with 32 bytes of data: Reply from 8.8.8.8: bytes=32 time=24ms TTL=56 Reply from 8.8.8.8: bytes=32 time=23ms TTL=56 Reply from 8.8.8.8: bytes=32 time=23ms TTL=56 Reply from 8.8.8.8: bytes=32 time=23ms TTL=56 Ping statistics for 8.8.8.8: Packets: Sent = 4, Received = 4, Lost = 0 (0% loss), Approximate round trip times in milli-seconds: Minimum = 23ms, Maximum = 24ms, Average = 23ms C:\Users\installation>\_